## **Assign Student Activity Guide by Student Group**

**Purpose:** Use this document as a reference for how to assign a student activity guide by a student group in PeopleSoft.

**Audience:** Student Services staff

You must have at least one of these local college managed security roles:

- ZD CC Activity Guide
- ZZ CC Activity Guide

You must also set these SACR Security permissions:

• [CS 9.2 SACR Security: Basic Requirements for Staff](https://ctclinkreferencecenter.ctclink.us/m/56084/l/561284-cs-9-2-sacr-security-basic-requirements-for-staff)

If you need assistance with the above security roles or SACR settings, please contact your local college supervisor or IT Admin to request role access

**All colleges are set up with the Personal Information Verification guide - you can begin assigning the guide to students at any time. Don't forget to test out the functionality in [PCD](https://pt-pcd.peoplesoft-nonprod-aws.ctclink.sbctc.edu/ptpcd/signon.html) to get the hang of it first!** 

## **Assign Student Activity Guide by Student Group**

## **Navigation: Menu > Campus Community > Task Management Work Center > Assign Tasks**

- 1. Select the **Add a New Value** tab.
- 2. Enter the desired information into the **Run Control ID f**ield.
- 3. Select the **Add** button.
- 4. Input the **Academic Institution.**
- 5. Input the **Template ID** = "CTC\_TM\_PER".
- 6. Input **Context Data** fields.
- 7. Verify **Request Options** set to "Assign".
- 8. Select the **Student Group** checkbox**.**
- 9. Input or look up **Student Group**.
- 10. Select **Run**. Please refer to the [Process Scheduling](http://ctclinkreferencecenter.ctclink.us/m/81602/l/967600-process-scheduling) QRG for further instructions.

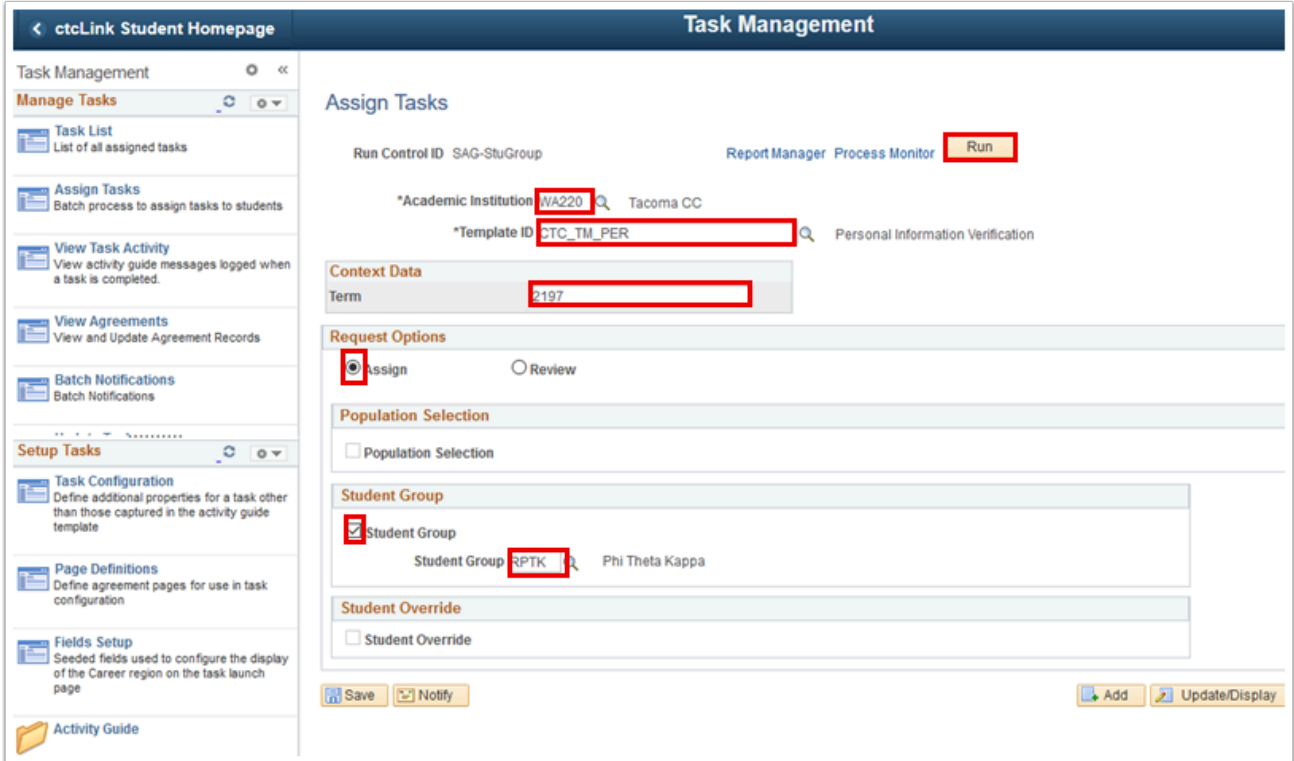

## **Process complete.**